# ГЛАВА Б. ОБЪЕДИНЕНИЕ АЛГОРИТМОВ В ЦЕПОЧКИ И КОНВЕЙЕРЫ

Как мы уже говорили в главе 4, для многих алгоритмов машинного обучения очень важное значение имеет определенное преобразование данных. Оно начинается с масштабирования данных и объединения признаков вручную, а также включает в себя процесс преобразования признаков с помощью неконтролируемого обучения, как мы видели в главе 3. Поэтому большая часть проектов машинного обучения требует не разового использования какого-то одного алгоритма, а применения различных операций предварительной обработки и моделей машинного обучения, объединенных в цепочку. В этой главе мы расскажем, как использовать класс Pipeline, чтобы упростить процесс построения цепочек преобразований и моделей. В частности, мы увидим, как можно объединить Pipeline и GridSearchCV для поиска параметров по всем операциям предварительной обработки сразу.

В качестве примера, который подчеркивает важность построения цепочек моделей, можно привести случай применения ядерного SVM к набору данных сапсег. Значительного улучшения работы модели можно добиться, использовав MinMaxScaler для предварительной обработки. Ниже приводится программный код для разбиения данных, вычисления минимума и максимума, масштабирования данных и построения SVM:

### $In[1]:$

from sklearn.svm import SVC<br>from sklearn.datasets import load\_breast\_cancer<br>from sklearn.model\_selection import train\_test\_split from sklearn.preprocessing import MinMaxScaler # загружаем и разбиваем данные  $cancer = load breast cancer()$ X\_train, X\_test, y\_train, y\_test = train\_test\_split( cancer.data, cancer.target, random\_state=0) # вычисляем минимум и максимум по обучающим данным scaler =  $MinMaxScalar() . fit(X train)$  $In [2]:$ # масштабируем обучающие данные  $X_t$  train scaled = scaler.transform( $X_t$  train)  $svm = SVC()$ # строим SVM на масштабированных обучающих данных svm.fit(X\_train\_scaled, y\_train) # масштабируем тестовые данные и оцениваем качество на масштабированных данных  $X_t$  test\_scaled = scaler.transform( $X_t$  test)  $\overline{\text{print}}$ ( $\overline{u}$ Правильность на тестовом наборе: {:.2f}", format(svm.score(X test scaled, v test)))

### $Out[2]:$

Правильность на тестовом наборе: 0.95

# Отбор параметров с использованием предварительной обработки

Теперь предположим, мы хотим найти более оптимальные параметры для SVC с помощью GridSearchCV, рассмотренного в главе 5. Как нам выполнить это? Наивный подход может выглядеть следующим образом:

### $In[3]:$

```
from sklearn.model_selection import GridSearchCV
# только в иллюстративных целях, не используйте этот код!
param_grid = \{C': [0.001, 0.01, 0.1, 1, 10, 100],yamma': [0.001, 0.01, 0.1, 1, 10, 100],<br>'gamma': [0.001, 0.01, 0.1, 1, 10, 100]}<br>grid = GridSearchCV(SVC(), param_grid=param_grid, cv=5)<br>grid.fit(X_train_scaled, y_train)
print("Наил знач правильности перекр проверки: {:.2f}".format(grid.best_score_))<br>print("Наил знач правильности на тесте: {:.2f}".format(grid.score(X_test_scaled, y_test)))
print("Наил параметры: ", grid.best_params_)
```
### $Out[3]:$

```
Наил знач правильности перекр проверки: 0.98
Наил знач правильности на тесте: 0.97
Наил параметры: { 'gamma': 1, 'С': 1}
```
Здесь запустили решетчатый поиск по параметрам SVC, МЫ использовав масштабированные данные. Однако нюанс заключается в том, как мы сейчас это сделали. При масштабировании данных мы все данные обучающего набора, чтобы использовали вычислить максимальные значения признаков. Затем минимальные  $\overline{\mathbf{M}}$ MЫ используем *масштабированные обучающие данные*, чтобы запустить наш решетчатый поиск с использованием перекрестной проверки. При каждом разбиении перекрестной проверки определенная часть исходного обучающего набора становится тренировочными блоками, а другая часть - проверочным блоком. Проверочный блок используется для оценки работы обученной модели на новых данных. Однако мы уже использовали информацию, содержащуюся в проверочном блоке, когда масштабировали данные. Вспомним, что проверочный блок в каждом разбиении перекрестной проверки является частью обучающего набора, а мы использовали информацию всего обучающего набора для поиска правильного масштаба данных. Мы получим совершенно другое представление новых данных в модели. Новые данные (скажем, представленные в виде тестового набора) не будут использованы при масштабировании обучающих данных и могут иметь значения минимума и максимума, отличающиеся от значений минимума и максимума для обучающих данных. Следующий пример (рис. 6.1) показывает различие между обработкой данных в ходе перекрестной проверки и итоговой оценкой:

Перекрестная проверка

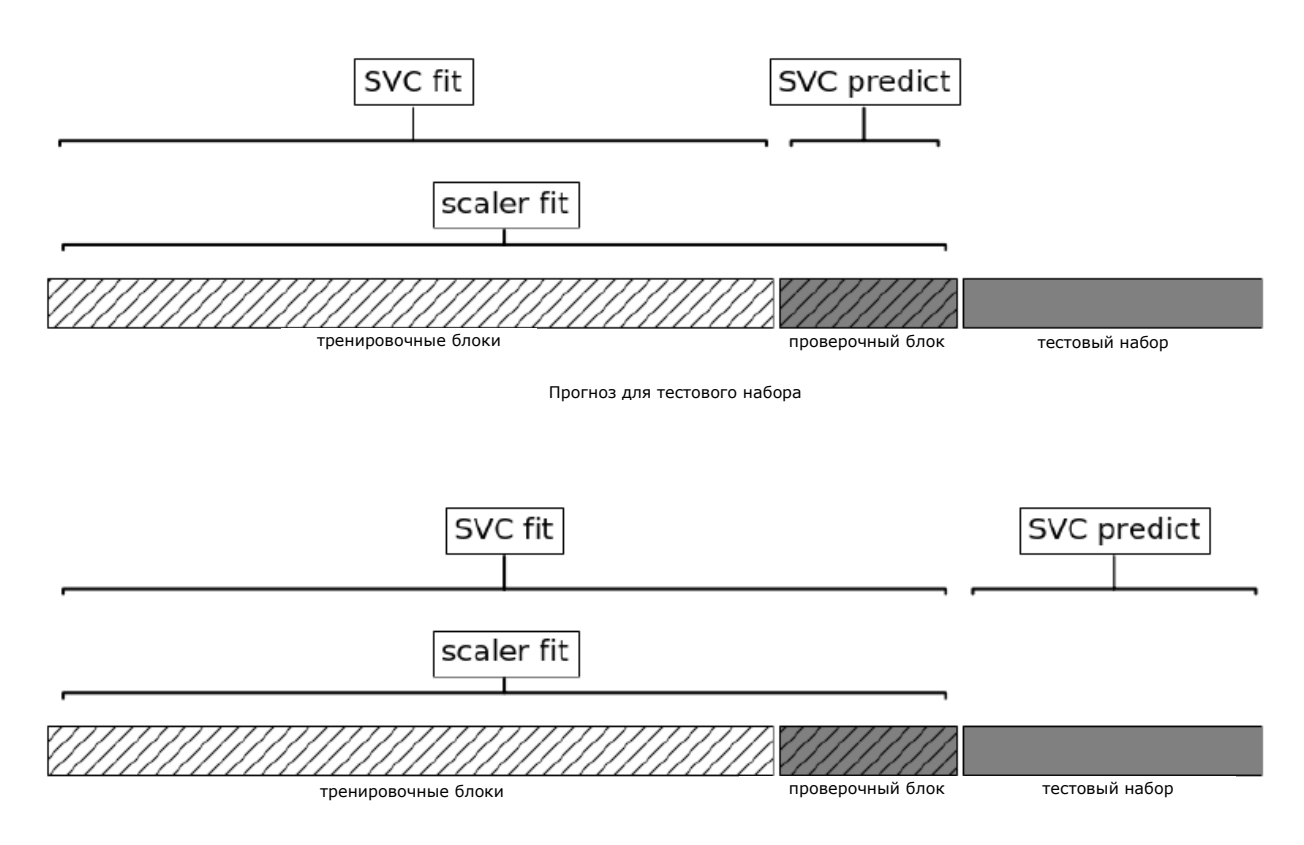

Рис. 6.1 Использование данных: предварительная обработка вынесена за пределы цикла перекрестной проверки

Таким образом, разбиения перекрестной проверки не позволяют больше адекватно моделировать новые данные. Мы уже «поделились» информацией, содержащейся в этих блоках, с моделью. Это приведет к чрезмерно оптимистичным результатам перекрестной проверки, и, возможно, к выбору субоптимальных параметров.

Чтобы обойти эту проблему, разбиения набора данных во время перекрестной проверки должны быть выполнены перед предварительной обработкой данных. Любой процесс, извлекающий знания из данных, должен осуществляться на обучающей части набора данных, и поэтому его следует разместить внутри цикла перекрестной проверки.

Для решения этой задачи в библиотеке scikit-learn наряду с функцией cross val score и функцией GridSearchCV мы можем Pipeline. воспользоваться классом Класс Pipeline позволяет «склеивать» вместе несколько операций обработки данных в единую модель scikit-learn. Класс Pipeline предусматривает методы fit, predict и score и имеет все те же свойства, что и любая модель scikitlearn. Чаще всего класс Pipeline используется для объединения операций предварительной обработки (например, масштабирования

контролируемого машинного обучения данных) с моделью типа классификатора.

## Построение конвейеров

Давайте посмотрим, как мы можем использовать класс Pipeline, чтобы осуществить обучение SVM после масштабирования данных с помощью MinMaxScaler (на этот раз не будем использовать решетчатый поиск). Вопервых, мы создаем объект-конвейер, передав ему список необходимых этапов. Каждый этап представляет собой кортеж, содержащий имя (любая строка на ваш выбор<sup>38</sup>) и экземпляр модели:

```
In[5]:from sklearn.pipeline import Pipeline
pipe = Pipeline([("scaler", MinMaxScaler()), ("svm", SVC())])
```
Здесь мы создали два этапа: первый этап, названный "scaler", является экземпляром MinMaxScaler, а второй, названный "svm", является экземпляром SVC. Теперь мы можем построить конвейер точно так же, как и любую другую модель scikit-learn:

## $In[6]:$

pipe.fit(X\_train, y\_train)

В данном случае pipe.fit сначала вызывает метод fit объекта scaler, преобразует обучающие данные, используя MinMaxScaler, и, наконец, строит модель SVM на основе масштабированных данных. Чтобы оценить правильность модели на тестовых данных, мы просто вызываем pipe.score:

## $In [7]:$

```
print("Правильность на тестовом наборе: {:.2f}".format(pipe.score(X_test, y test)))
Out[7]:Правильность на тестовом наборе: 0.95
```
Когла pipe.score, MЫ вызываем сначала тестовые ланные масштабируются с помощью MinMaxScaler, затем к масштабированным тестовым данным применяется построенная модель SVM (происходит вызов метода score объекта svm). Видно, что приведенный вывод идентичен результату, который мы получили, использовав программный код в начале главы, когда выполняли преобразования вручную. С помощью конвейера мы сократили программный код, необходимый для нашего процесса «предварительная обработка + классификация». Однако главное преимушество конвейера заключается в том, что сейчас мы

<sup>&</sup>lt;sup>38</sup> За одним исключением: имя не должно содержать символ двойного подчеркивания

можем использовать эту отдельную модель в качестве аргумента функции cross val score или GridSearchCV.

# Использование конвейера, помешенного в объект GridSearchCV

Использование объекте GridSearchCV конвейера  $\, {\bf B}$ аналогично использованию любой другой модели. Мы задаем сетку параметров для поиска и строим GridSearchCV на основе конвейера и сетки параметров. Однако теперь определение сетки параметров выглядит несколько иначе. Для каждого параметра нам нужно указать этап конвейера, к которому он относится. Оба параметра, которые мы хотим скорректировать, С и дамма являются параметрами SVC, то есть относятся ко второму этапу. Мы назвали этот этап "svm". Синтаксис, позволяющий настроить сетку параметров для конвейера, заключается в том, чтобы для каждого параметра указать имя этапа, затем символ двойного подчеркивания а потом имя параметра. Чтобы выполнить поиск по параметру С для SVC, мы в качестве ключа (сетка параметров представляет собой словарь) должны задать "svm\_ С", затем ту же самую процедуру нужно выполнить для датта:

 $In [8]:$ 

param\_grid =  $['sym_C': [0.001, 0.01, 0.1, 1, 10, 100],$ svm gamma': [0.001, 0.01, 0.1, 1, 10, 100]}

Задав сетку параметров, мы можем использовать GridSearchCV обычным образом:

 $In[9]:$  $grid = GridSearchCV(pipe, param grid = param grid, cv=5)$ grid.fit(X\_train, y\_train) print("Наил значение правильности перекр проверки: {:.2f}".format(grid.best\_score\_))<br>print("Правильность на тестовом наборе: {:.2f}".format(grid.score(X\_test, y\_test)))  $print("Hanny$ чшие параметры:  $\}$ ".format(grid.best\_params))  $Out[9]:$ Наил значение правильности перекр проверки: 0.98

Правильность на тестовом наборе: 0.97 Наилучшие параметры: {'svm C': 1, 'svm gamma': 1}

В отличие от решетчатого поиска, выполненного ранее, теперь для каждого разбиения перекрестной проверки MinMaxScaler выполняет масштабирование данных, используя лишь обучающие блоки разбиений, и теперь информация тестового блока не передается модели при поиске параметров. Сравните выполнение перекрестной проверки и итоговой оценки теперь (рис. 6.2) и ранее (рис. 6.1):

 $In[10]:$ mglearn.plots.plot\_proper\_processing()

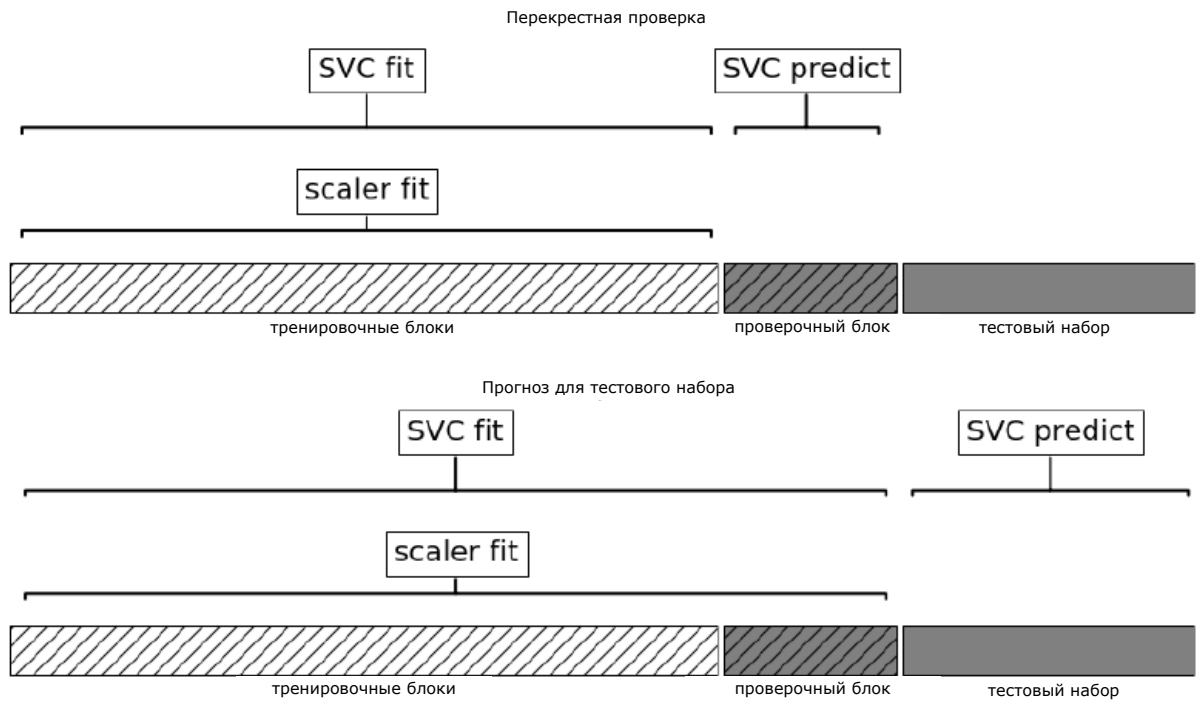

Рис. 6.2 Использование данных: предварительная обработка внутри цикла перекрестной проверки, используется конвейер

Последствия утечки информации, возникающей в ходе перекрестной обусловлены предварительной обработки. проверки, характером Масштабирование данных с использованием проверочного блока, как правило, не имеет серьезных последствий, в то время как использование проверочного блока для выделения и отбора признаков может привести к существенно различающимся результатам.

## Иллюстрация утечки информации

Замечательный пример утечки информации при проведении перекрестной проверки дан в книге Hastie, Tibshirani, Friedman The Elements of Statistical Learning. МЫ приведем злесь адаптированный вариант. Рассмотрим a синтетическую задачу регрессии со 100 наблюдениями и 10000 признаками, которые извлекаем независимо друг от друга из гауссовского распределения. Мы также сгенерируем зависимую переменную из гауссовского распределения.

```
In[11]:
```
 $rnd = np.random$  $X = \text{rnd.normal}(size=(100, 10000))$ <br> $y = \text{rnd.normal}(size=(100,))$ 

При таком способе создания набора данных взаимосвязь между данными Х и зависимой переменной у отсутствует (они независимы), поэтому невозможно построить модель на этих данных (модели нечему научиться). Теперь мы сделаем следующее. Во-первых, выберем самые информативные признаки с помощью SelectPercentile, а затем оценим качество регрессионной модели Ridge с помощью перекрестной проверки:

```
In[12]:from sklearn.feature_selection import SelectPercentile, f regression
select = SelectPercentile(score_func=f_regression, percentile=5).fit(X, y)
X selected = select.transform(X)print("форма массива X_selected: {}".format(X_selected.shape))
Out[12]: 
форма массива X_selected: (100, 500)
In[13]: 
from sklearn.model selection import cross val score
from sklearn.linear_model import Ridge
print("Правильность перекр проверки (cv только для ridge): {:.2f}".format(
      np.mean(cross_val_score(Ridge(), X_selected, y, cv=5))))
```
### Out[13]:

Правильность перекр проверки (cv только для ridge): 0.91

Среднее значение  $R^2$ , вычисленное в результате перекрестной проверки, равно 0.91, что указывает на очень хорошее качество модели. Ясно, что данный результат не может быть правильным, поскольку наши данные получены совершенно случайным образом. То, что произошло здесь, обусловлено тем, что из 10000 случайных признаков были выбраны некоторые характеристики, которые (по чистой случайности) имеют сильную корреляцию с зависимой переменной. Поскольку мы осуществляли отбор признаков вне перекрестной проверки, это позволило нам найти признаки, которые коррелировали с зависимой переменной как в обучающем, так и в тестовом блоках. Информация, которая «просочилась» из тестовых наборов, была очень информативной и привела к весьма нереалистичным результатам. Давайте сравним этот результат с результатом правильной перекрестной проверки, использующей конвейер:

```
In[14]: 
pipe = Pipeline([("select", SelectPercentile(score_func=f_regression,
                                                 \overline{\text{percentile=5)}}.
                   ("ridge", Ridge())])
print("Правильность перекр проверки (конвейер): {:.2f}".format(
np.mean(cross val score(pipe, X, y, cv=5))))
```
## Out[14]:

Правильность перекр проверки (конвейер): -0.25

На этот раз мы получаем *отрицательное* значение  $R^2$ , что указывает на очень плохое качество модели. Когда используется конвейер, отбор признаков осуществляется внутри цикла перекрестной проверки. Это означает, что для отбора признаков могут использоваться только обучающие блоки, а не тестовый блок. Процедура отбора признаков находит характеристики, которые коррелируют с зависимой переменной в обучающем наборе, но поскольку данные выбраны случайным образом, то в тестовом наборе корреляции между найденными признаками и зависимой переменной не обнаруживаются. В этом примере устранение утечки информации при выборе признаков привело к получению двух взаимоисключающих выводов о качестве модели: модель работает очень хорошо и модель вообще не работает.

# Обший интерфейс конвейера

Класс Pipeline не ограничивается предварительной обработкой и классификацией, с его помошью можно объелинить любое количество моделей. Например, можно создать конвейер, включающий в себя отбор признаков, признаков, масштабирование выделение  $\overline{M}$ классификацию, в общей сложности четыре этапа. Кроме того, последним этапом вместо классификации может быть регрессия или кластеризация.

Единственное требование, предъявляемое к моделям в конвейере, что все этапы. заключается в том. кроме последнего, должны образом, метод transform, таким ОНИ использовать ПОЗВОЛЯЮТ сгенерировать новое представление данных, которое можно использовать на следующем этапе.

Во время вызова Pipeline. fit конвейер поочередно вызывает метод fit, а затем метод transform каждого этапа, вводная информация представляет собой вывод метода transform для предыдущего этапа. Для последнего этапа конвейера просто вызывается метод fit.

Опустив некоторые мелкие детали, все вышесказанное можно реализовать с помощью программного кода, приведенного ниже. Следует помнить, что pipeline.steps является списком кортежей, поэтому pipeline.steps [0][1] является первой моделью, а line.steps[1][1]  $$ второй моделью и так далее:

```
In[15]:def fit(self, X, y):
    X transformed = Xfor name, estimator in self.steps[:1]:# перебираем все этапы, кроме последнего
         и подгоняем и преобразуем данные<br># подгоняем и преобразуем данные<br>X_transformed = estimator.fit_transform(X_transformed, y)
     # осуществляем подгонку на последнем этапе
    self.steps[-1][1].fit(X_transformed, y)
     return self
```
При прогнозировании с помощью конвейера мы одинаковым образом преобразуем данные на всех этапах, кроме последнего, а затем вызываем метод predict на последнем этапе:

```
In[16]:def predict(self, X):
   X transformed = Xfor step in self.steps[:1]:# перебираем все этапы, кроме последнего
        # преобразуем данные
       X_transformed = step[1].transform(X_ttransformed)
    # получаем прогнозы на последнем этапе
    return self.steps[-1][1].predict(X_transformed)
```
6.3 конвейер, Ha рис. проиллюстрирован включающий два молификатора Т1 и Т2 и классификатор (Classifier).

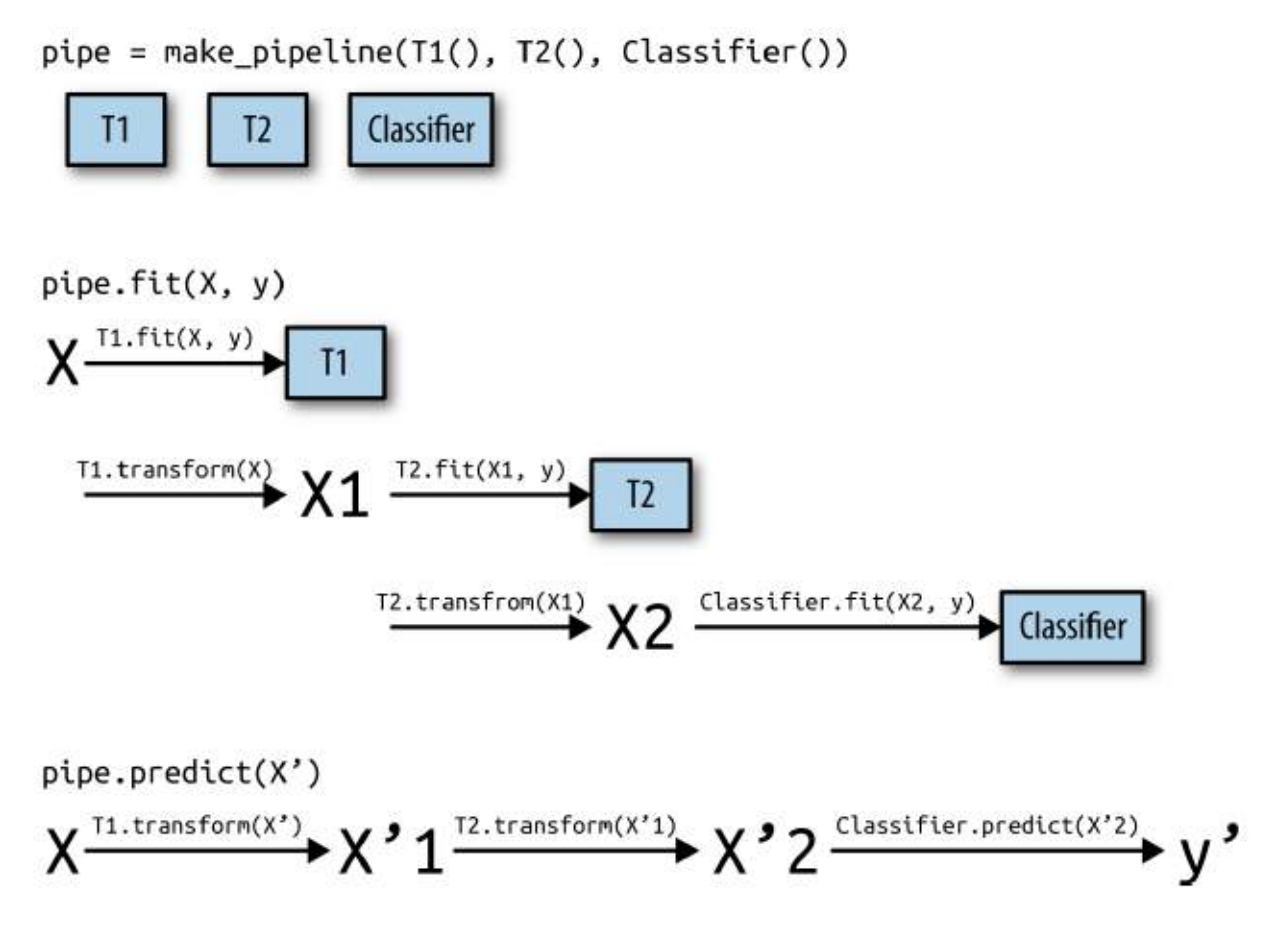

Рис. 6.3 Схема конвейера, предназначенного для обучения и получения прогнозов

 $Ha$ более обший самом деле конвейер может иметь вид. Использование predict на последнем этапе конвейера не является обязательным требованием и мы могли бы создать конвейер, который содержит scaler и PCA. Затем, поскольку последний шаг (PCA) использует метод transform, мы могли бы вызвать метод transform конвейера, чтобы получить вывод PCA. transform, примененный к данным, которые были обработаны на предыдущем этапе. Последний этап конвейера требуется только для применения метода fit.

# Удобный способ построения конвейеров с помошью функции make\_pipeline

Построение конвейера с помощью вышеописанного синтаксиса иногда выглядит немного громоздким и, как правило, нам нет необходимости присваивать имя каждому этапу. Существует удобная функция make pipeline, которая позволяет создать конвейер и автоматически присвоить имя каждому этапу, исходя из его класса (напомним, что

каждый этап представляет собой кортеж, содержащий имя и экземпляр модели). Синтаксис make pipeline выглядит следующим образом:

```
In[17]:from sklearn.pipeline import make pipeline
# стандартный синтаксис
pipe_long = Pipeline([("scaler", MinMaxScaler()), ("svm", SVC(C=100))])
# сокращенный синтаксис
pipe\_short = make\_pipeline(MinMaxScalar(), SVC(C=100))
```
Объекты-конвейеры pipe long и pipe short выполняют одну и туже последовательность операций, но в случае с **pipe short** имена этапов присваиваются автоматически. Мы можем взглянуть на имена этапов с помощью атрибута steps:

```
In[18]:print("Этапы конвейера:\n{}".format(pipe short.steps))
Out[18]:Этапы конвейера:
[('minmaxscaler', MinMaxScaler(copy=True, feature_range=(0, 1))),
 ('svc', SVC(C=100, cache_size=200, class_weight=None, coef0=0.0,
              decision_function_shape=None, degree=3, gamma='auto',<br>kernel='rbf', max_iter=-1, probability=False,
               random state=None, shrinking=True, tol=0.001,
              verbose=False)]
```
Этапам присвоены имена minmaxscaler и SVC. В общем, имена этапов - это просто названия классов, написанные строчными буквами. Если несколько этапов используют один и тот же класс, добавляется номер:

```
In[19]:
```

```
from sklearn.preprocessing import StandardScaler<br>from sklearn.decomposition import PCA
pipe = make_pipeline(StandardScaler(), PCA(n_components=2), StandardScaler())
print("3Tanы конвейера:\lfloor n \rfloor".format(pipe.steps))
Out[19]:
```

```
Этапы конвейера:
[('standardscaler-1', StandardScaler(copy=True, with_mean=True, with_std=True)),
 ('pca', PCA(copy=True, iterated_power=4, n_components=2, random_state=None,<br>svd_solver='auto', tol=0.0, whiten=False)),<br>('standardscaler-2', StandardScaler(copy=True, with_mean=True, with_std=True))]
```
Видно, что первый этап StandardScaler был назван standardscaler-1, а второй – standardscaler-2. Однако в данной ситуации было бы лучше архитектуру конвейера с явными чтобы использовать именами. присвоить этапам более содержательные названия.

## Работа с атрибутами этапов

Часто бывают ситуации, когда вам нужно посмотреть атрибуты одного из этапов конвейера, например, коэффициенты линейной модели или компоненты, извлекаемые с помощью РСА. Самый простой способ

получить подробную информацию об этапах конвейера заключается в том, чтобы воспользоваться атрибутом named steps, который является словарем с именами этапов и моделями:

```
In[20]:# подгоняем заранее заданный конвейер к набору данных сапсег
pipe.fit(cancer.data)
# извлекаем первые две главные компоненты на этапе "рса"
components = pipe.named_steps["pca"].components_<br>print("\phiopma_components: {}".format(components.shape))
```
Out[20]: форма components: (2, 30)

# Работа с атрибутами конвейера, помешенного в объект GridSearchCV

Как мы уже говорили ранее в этой главе, одна из главных причин использования конвейеров - это выполнение решетчатого поиска. Общераспространенная задача – получить доступ к некоторым этапам конвейера внутри объекта GridSearchCV. Давайте запустим решетчатый поиск для классификатора LogisticRegression на наборе данных cancer, использовав Pipeline и StandardScaler, чтобы отмасштабировать данные перед тем, как передать их в классификатор LogisticRegression. Сначала мы создаем конвейер с помощью функции make pipeline:

```
In[21]:from sklearn.linear model import LogisticRegression
pipe = make pipeline(StandardScaler(), LogisticRegression())
```
Далее мы создаем сетку параметров. Как объяснялось в главе 2, параметр регуляризации С позволяет настроить модель логистической LogisticRegression). регрессии (класс Мы используем логарифмическую сетку для этого параметра, поиск осуществляется в диапазоне значений от 0.01 до 100. Поскольку мы использовали функцию make pipeline, имя этапа LogisticRegression записывается в нижнем регистре как logisticregression. Чтобы настроить параметр С, мы должны задать сетку параметров в виде logisticregression\_C:

```
In [22]:param_grid = [ 'logistic regression _ C': [0.01, 0.1, 1, 10, 100] ]
```
И как обычно мы разбиваем набор данных сапсег на обучающий и тестовый наборы и запускаем решетчатый поиск:

```
In[23]:X_train, X_test, y_train, y_test = train_test_split(
    \overline{\text{cancer}}. data, cancer. target, random_state=4)
```
grid = GridSearchCV(pipe, param\_grid, cv=5) grid.fit(X\_train, y\_train)

Итак, каким образом мы можем посмотреть коэффициенты наилучшей модели логистической регрессии, которые были найдены с помощью GridSearchCV? Из главы 5 мы знаем, что наилучшая модель, найденная с помощью GridSearchCV и построенная на всех обучающих данных, хранится в grid.best\_estimator\_:

In[24]:

```
print("Лучшая модель:\n{}f\" .format(grid.best estimator))Ĩ,
Out[24]: 
Лучшая модель:
Pipeline(steps=[
     ('standardscaler', StandardScaler(copy=True, with_mean=True, with_std=True)),
     ('logisticregression', LogisticRegression(C=0.1, class_weight=None,
     dual=False, fit_intercept=True, intercept_scaling=1, max_iter=100,
 multi_class='ovr', n_jobs=1, penalty='l2', random_state=None,
 solver='liblinear', tol=0.0001, verbose=0, warm_start=False))])
```
В нашем случае наилучшей моделью (best\_estimator\_) является конвейер, состоящий из двух этапов standardscaler и logisticregression. Как уже говорилось ранее, получить информацию об этапе logisticregression мы можем с помощью атрибута конвейера named\_steps:

```
In[25]: 
\mathsf{print}(\mathsf{``}Этап логистической регрессии:\n\{\mathsf{``} \mathsf{``} \mathsf{`` grid.best_estimator_.named_steps["logisticregression"]))
Out[25]: 
Этап логистической регрессии:
LogisticRegression(C=0.1, class_weight=None, dual=False, fit_intercept=True,
 intercept_scaling=1, max_iter=100, multi_class='ovr', n_jobs=1,
                                   penalty='l2', random_state=None, solver='liblinear', tol=0.0001,
                                   verbose=0, warm_start=False)
```
Теперь, когда мы построили логистическую регрессию, можно взглянуть на регрессионные коэффициенты (веса), связанные с входными признаками:

#### In[26]:

```
\textsf{print} "Коэффициенты логистической регрессии:\n{}".format(
       grid.best_estimator_.named_steps["logisticregression"].coef_))
```
#### Out[26]:

Коэффициенты логистической регрессии: [[-0.389 -0.375 -0.376 -0.396 -0.115 0.017 -0.355 -0.39 -0.058 0.209 -0.495 -0.004 -0.371 -0.383 -0.045 0.198 0.004 -0.049 0.21 0.224 -0.547 -0.525 -0.499 -0.515 -0.393 -0.123 -0.388 -0.417 -0.325 -0.139]]

В результате мы получим довольное длинное регрессионное уравнение, но оно полезно для понимания модели.

Находим оптимальные параметры этапов конвейера с помошью решетчатого поиска

С помощью конвейеров мы можем инкапсулировать все этапы предварительной обработки в одной модели scikit-learn. Еще одно преимущество конвейеров заключается в том, что теперь мы можем настроить параметры предварительной обработки, используя результат, полученный с помощью модели контролируемого машинного обучения (то есть результат решения регрессионной или классификационной задачи). При работе с набором данных **boston** мы перед применением гребневой регрессии создали полиномиальные признаки. Теперь давайте используем конвейер. Конвейер включает три этапа – масштабирование данных, вычисление полиномиальных признаков и построение гребневой регрессии:

```
In[27]:from sklearn.datasets import load_boston
\text{boston} = \text{load\_boston}()X_train, X_test, y_train, y_test = train_test_split(boston.data, boston.target,
                                                      random state=0)from sklearn.preprocessing import PolynomialFeatures
pipe = make\_pipeline(StandardScaler(),
    PolynomialFeatures(),
    Ridge()
```
Как мы узнаем, какие степени полиномов нужно выбрать, выбирать ли полиномы или взаимодействия вообще? В идеале мы хотим выбрать значение параметра degree, основываясь на результатах классификации. С помощью нашего конвейера мы можем осуществить поиск значений параметра degree для полиномиальных преобразований значениями одновременно с поиском значений параметра alpha модели гребневой регрессии. Для этого мы задаем сетку параметров в необходимом формате: после каждого имени этапа следует двойной символ подчеркивания и соответствующий параметр:

```
In [28]:param_grid = {'polynomialfeatures__degree': [1, 2, 3],<br>'ridge__alpha': [0.001, 0.01, 0.1, 1, 10, 100]}
```
Теперь мы можем запустить наш решетчатый поиск снова:

```
In [29]:grid = GridSearchCV(pipe, param grid = param grid, cv=5, n jobs=1)grid.fit(X train, y train)
```
Результат перекрестной проверки можно визуализировать с помощью теплокарты (рис. 6.4), как мы уже делали это в главе 5:

```
In [30]:plt.matshow(grid.cv_results_['mean_test_score'].reshape(3, -1),
                     Vmin=0, cmap="Viridis")plt.xlabel("ridge_alpha")
ptt.xtabet("rage__atpha")<br>plt.ylabel("polynomialfeatures_degree")<br>plt.xticks(range(len(param_grid['ridge__alpha'])), param_grid['ridge__alpha'])<br>plt.yticks(range(len(param_grid['polynomialfeatures_degree'])),<br>param_grid['p
```

```
plt.colorbar()
```
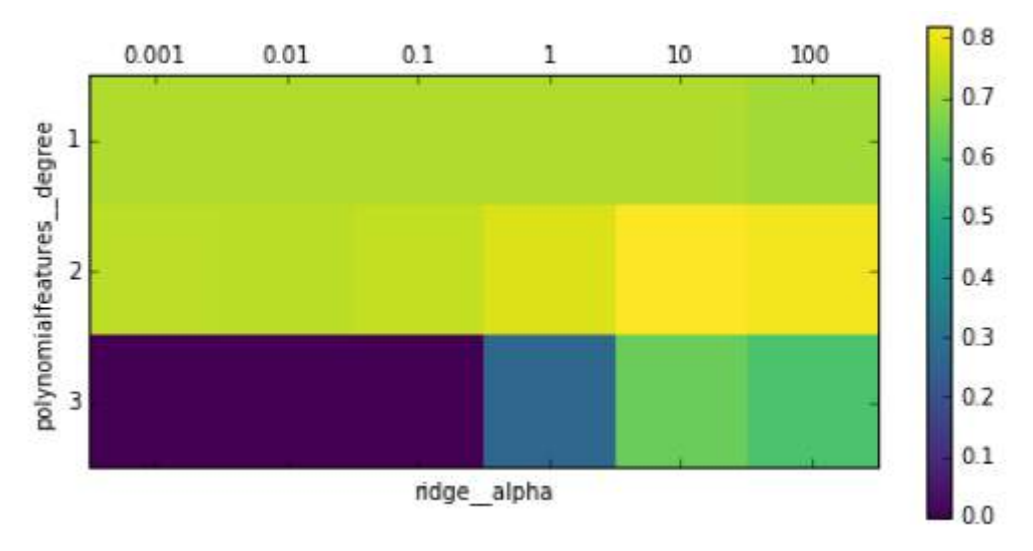

Рис. 6.4 Теплокарта для усредненной правильности перекрестной проверки. выраженной в виде функции двух параметров: параметра degree для полиномиального преобразования и параметра alpha для гребневой регрессии

Взглянув на результаты, полученные с помощью перекрестной проверки, мы можем увидеть, что степень полинома 2 помогает, однако степень полинома 3 дает гораздо худший результат, чем степень 1 или степень 2. Данный факт отражается в найденных наилучших параметрах:

### $In[31]:$

print("Наилучшие параметры: {}".format(grid.best params))

### Out[31]:

Наилучшие параметры: {'polynomialfeatures degree': 2, 'ridge alpha': 10}

которые дают следующее значение правильности:

```
In[32]:\text{print}("Правильность на тестовом наборе: \{-.2f\}".format(grid.score(X_test, y_test)))
```
### $Out[32]:$

Правильность на тестовом наборе: 0.77

Давайте решетчатый  $6e<sub>3</sub>$ сравнения поиск ДЛЯ запустим полиномиального преобразования:

```
In[33]:param_grid = {'ridge_alpha': [0.001, 0.01, 0.1, 1, 10, 100]}<br>pipe = make_pipeline(StandardScaler(), Ridge())
grid = GridSearchCV(pipe, paramgrid, cv=5)grid.fit(X_train, y_train)
```
 $print("Papabunb \newcommand{\mbox}{mrm}{Dapb}$  bes полином. преобразования:  $\{:\,2f\}$ ".format(qrid.score(X test, y test)))

 $Out[33]:$ Правильность без полином. преобразования: 0.63

Как мы и предполагали, анализируя результаты решетчатого поиска, приведенные на рис. 6.4, отказ от использования полиномиальных признаков привел к существенно худшим результатам.

Одновременный поиск параметров предварительной обработки и параметров модели является очень мощной стратегией. Однако имейте в виду, что GridSearchCV перебирает все возможные комбинации заданных Поэтому включение B CeTKV большего параметров. количества параметров ведет к экспоненциальному росту моделей.

# Выбор оптимальной модели с помошью решетчатого поиска

Вы можете пойти дальше, объединив GridSearchCV и Pipeline: можно осуществлять поиск лишь по фактическим этапам, выполняемым в конвейере целесообразности (например, речь может ИЛТИ  $\overline{O}$ использования StandardScaler или MinMaxScaler). Подобное действие привелет к еще большему пространству поиска и нужно тшательно взвесить его целесообразность. Как правило, перебор всех возможных молелей не является оптимальной стратегией машинного обучения. Однако ниже приводится пример сравнения результатов работы RandomForestClassifier и SVC на наборе данных iris. Мы знаем, что SVC, потребуются отмасштабированные возможно. ланные. ПОЭТОМУ необходимо решить, использовать StandardScaler или обойтись без предварительной обработки. Что касается RandomForestClassifier, мы знаем, что для него предварительная обработка данных не требуется. Мы начинаем с построения конвейера. В данном случае мы задаем имена этапов в явном виде. Наш конвейер будет включать два этапа: один – для предварительной обработки, второй - для классификатора. Создаем экземпляры объектов с помощью SVC и StandardScaler:

## $In[34]:$

pipe = Pipeline([('preprocessing', StandardScaler()), ('classifier', SVC())])

Теперь мы можем задать сетку параметров для поиска. Нам нужно выбрать либо RandomForestClassifier, либо SVC. Поскольку они используют разные параметры для настройки, один метод нуждается в предварительной обработке, а другой - нет, мы можем воспользоваться списком словарей, в котором каждый словарь представляет отдельную сетку параметров (см. раздел «Экономичный решетчатый поиск»). Чтобы задать модель для этапа, мы должны указать имя этапа в качестве

названия параметра. Если нам нужно пропустить какой-то этап в конвейере (например, потому что нам не нужна предварительная обработка для RandomForest), мы можем задать для этапа значение None:

```
In[35]: 
from sklearn.ensemble import RandomForestClassifier
param grid = [ {'classifier': [SVC()], 'preprocessing': [StandardScaler(), None],
 'classifier__gamma': [0.001, 0.01, 0.1, 1, 10, 100],
 'classifier__C': [0.001, 0.01, 0.1, 1, 10, 100]},
 {'classifier': [RandomForestClassifier(n_estimators=100)],
     '\,preprocessing^{\bar{}}\colon\,[None], '\,classifier__max_features': [\,1,\,\,2,\,\,3\,]\}]
```
Мы можем создать экземпляр класса GridSearchCV и запустить решетчатый поиск в обычном режиме на наборе данных cancer.

```
In[36]: 
X train, X test, y train, y test = train test split(
     cancer.data, cancer.target, random_state=0)
grid = GridSearchCV(pipe, param grid, cv=5)grid.fit(X_train, y_train)
Ĩ,
print("Наилучшие параметры:\n{}\n".format(grid.best_params_))
print("Наил значение правильности перекр проверки: {:.2f}".format(grid.best_score_))
\mathsf{print}(\mathsf{"I}равильность на тестовом наборе: \{\text{:}.2\text{f}\}".format(grid.score(X_test, y_test)))
Ĩ,
Out[36]: 
Наилучшие параметры:
{'classifier':
 SVC(C=10, cache_size=200, class_weight=None, coef0=0.0,
 decision_function_shape=None, degree=3, gamma=0.01, kernel='rbf',
 max_iter=-1, probability=False, random_state=None, shrinking=True,
 tol=0.001, verbose=False),
 'preprocessing':
 StandardScaler(copy=True, with_mean=True, with_std=True),
 'classifier__C': 10, 'classifier__gamma': 0.01}
```
Наил значение правильности перекр проверки: 0.99 Правильность на тестовом наборе: 0.98

По итогам решатчатого поиска становится ясно, что модель SVC с предварительной обработкой StandardScaler, параметрами C=10 и gamma=0.01 дает наилучший результат.

## Выводы и перспективы

В этой главе мы рассказали о классе Pipeline, инструменте, позволяющем объединять в одну цепочку несколько этапов предварительной обработки. В реальности проекты машинного обучения редко состоят из одной лишь модели, чаще всего они представляют собой последовательность этапов предварительной обработки. Конвейеры позволяет инкапсулировать несколько этапов в один питоновский объект, который поддерживает уже знакомый интерфейс scikit-learn, предлагая воспользоваться методами fit, predict, transform. Если говорить более конкретно, применение класса Pipeline, охватывающего

все этапы предварительной обработки, важно для правильной оценки качества модели. Кроме того, класс Pipeline позволяет писать более лаконичный код и уменьшает вероятность ошибок, которые могут быть допущены при построении цепочек операций без использования класса pipeline (например, мы можем забыть применить все преобразования к тестовому набору или можем применить их в неправильном порядке). Выбор оптимального сочетания извлеченных признаков, стратегии предварительной обработки, а также модели - это в определенной степени искусство, овладеть которым можно методом проб и ошибок. Однако использование конвейеров довольно существенно облегчает «экспериментирование» с различными операциями предварительной обработки данных. При проведении экспериментов постарайтесь не слишком усложнять процессы подготовки данных и убедитесь в том, что каждый оцениваемый компонент, включенный в ваш конвейер, является необхолимым этапом.

Этой главой мы завершаем наш обзор инструментов и алгоритмов библиотеки scikit-learn. Теперь вы обладаете всеми необходимыми навыками и знакомы с механизмами применения машинного обучения на практике. В следующей главе мы более подробно разберем еще один конкретный тип данных, который часто встречается на практике, и его правильная обработка требует специальных знаний. Речь пойдет о текстовых ланных.